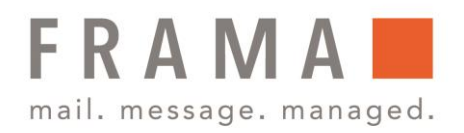

## Frama Fn/Fs/Fx Series PSD gesperrt

Einmal im Monat muss sich jede Frankiermaschine mit dem Datenzentrum der Post verbinden. Hat diese Verbindung nicht stattgefunden, sperrt sich das PSD (**P**ostal **S**ecurity **D**evice) und die Frankiermaschine kann vorerst nicht mehr genutzt werden.

So können Sie Ihre Frankiermaschine wieder freistellen:

- 1. Stellen Sie sicher, dass das LAN/Netzwerkkabel angeschlossen ist.
- 2. Drücken Sie die **Münztaste**.
- 3. Wählen Sie "3. Überprüfung" und bestätigen Sie mit der "OK"-Taste
- 4. Bestätigen Sie die nächste Meldung mit der "OK"-Taste. Die Frankiermaschine verbindet sich jetzt mit dem Datenzentrum und wird freigeschaltet.
- 5. Bestätigen Sie mit der "OK"-Taste die erfolgreiche Verbindung. Ihre Frankiermaschine ist jetzt freigeschaltet und Sie können wie gewohnt frankieren.
- 6. Mit dem Druck auf die "**Haustaste**" kommen Sie wieder auf den regulären Frankierbildschirm.

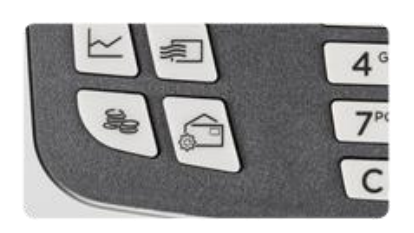

Vorgabe 1. Verbrauchte / aktuelle ... 2. Vorgabe laden 3. Überprüfung

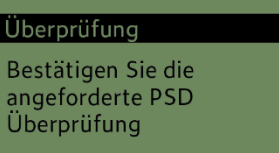

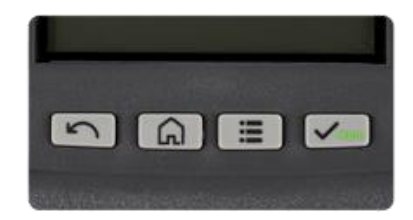

Wenn die Frankiermaschine nicht reagiert, trennen Sie diese für 30 Sekunden vom Strom. Nach dem Neustart wird das Gerät Sie auf einen geplanten Anruf hinweisen. Führen Sie diese durch und Sie können wieder ganz normal frankieren.

Frama Deutschland GmbH . Christinenstraße 2 . 40880 Ratingen . Tel.: 02102 8927-0 . www.frama.de

## integrity in communication.